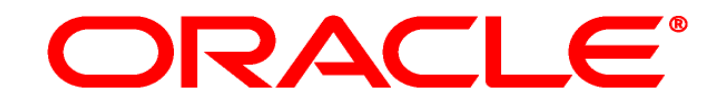

# **E-BUSINESS SUITE**

# **Oracle EBS Web ADI Integrator selber erstellen**

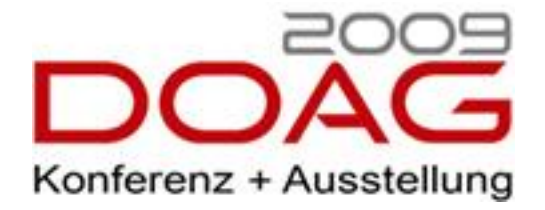

DOAG 2009 - Konferenz , Nürnberg, 17.11.2009

Dirk Blaurock, Dirk Blaurock IT Consulting, Pinneberg

## • Vorstellung

- Datenintegration
- Oracle ADI Integration definieren
	- Standard ADI Sheet
	- Eigene ADI Sheets erstellen
	- Einschränkungen/Besonderheiten
- Oracle ADI Integrator nutzen
	- Kundenimport via ADI
	- Kreditoren Rechnungs-Import via ADI

# Profil Dirk Blaurock

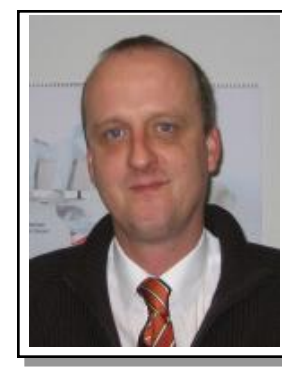

### **Dirk Blaurock**

Freiberuflicher Oracle EBS Berater

Telefon: ++49 (0) 171 49 23557 Dirk.Blaurock@Dirk-Blaurock.de

#### **Ausbildung**

- Büroinformationselektroniker
- Dipl. Ing. Produktionstechnik (FH)
- Dipl. Wirtschafts. Ing. (FH)

## **Projekt Erfahrung**

- > 12 Jahre Oracle EBS Berater
- Funktional mit hohen technischen Background
- > 7 Jahren freiberuflicher Oracle EBS Berater
- **ELeitung DOAG CC Lokalisierungen Business Software**

### **EBS Schwerpunkte**

- Financials, Purchasing, Inventory, Distributions
- Modulübergreifendes Design
- Funktionale- und technische Lösungen
- Systemintegration
- Projektmanagement
- Quality Assurance von laufenden Projekten

## **Projekt Referenzen (Auszug)**

## **Finanzdienstleister – R12 Migration**

- **Migration Oracle Financials von 11i auf R12.**
- Funktionale und technische Beratung der Implementierung, Schnittstellendesign und Datenmigration

## **Software Entwicklungshaus – Oracle ERP Unterstützung**

- Berater für das interne Oracle ERP System (Financials, Projects, HR)
- Unterstützung der internen Anwendungsentwicklung in der Systemintegration

### **Finanzdienstleister – R12 Migrationskonzept**

**Erstellung Masterplans für Migration von 11i auf R12.** 

## **Musiksoftware Unternehmen – Oracle R12 Einführung**

 Berater für Oracle Financials, Oracle Projects, Data Migration und Schnittstellendesign bei der Implementierung der Oracle EBS R12

### **Entsorgungsunternehmen – Oracle R12 Einführung**

- **Erstellung High Level Design Oracle E-Business Suite**
- Prozessdokumentation und Mapping auf Standardfunktion
- **Fachliche Erarbeitung System Architektur**
- Vorbereitung der Implementierungsphase für R12

## **Telekommunikationsunternehmen – Oracle ERP Lösung**

- Anwendungsarchitektur Analyse, Erstellung von Systemanforderungen & Systemspezifikationen sowie Erstellung technischer Beschreibungen für das ERP System Oracle Applications, Schwerpunkt auf den Logistik Modulen OM, INV, PO, iProcurement, BOM und den Finanzmodulen GL, AP, AR, FA, CE
- **Migration Tochtergesellschaften von SAP R/3 auf Oracle EBS**

### **Internationales Industrieunternehmen – Oracle EBS Einführung**

- Beratung bei der Migration von SAP R/3 auf die Oracle E-Business Suite
- des Outsourcing Partner, Konzeptreview, Quality Assurance Unterstützung der internen Projektleitung bei diversen Fragestellungen gegenüber
- Vorstellung
- Datenintegration
- Oracle ADI Integration definieren
	- Standard ADI Sheet
	- Eigene ADI Sheets erstellen
	- Einschränkungen/Besonderheiten
- Oracle ADI Integrator Beispiele
	- Kundenimport via ADI
	- Kreditoren Rechnungs-Import via ADI

Standardintegration:

Fest definierte Schnittstelle i.d.R. zwischen 2 Systemen

Folgen:

- Meist hoher Spezifikation- und Entwicklungsaufwand
- Technische Entwicklung notwendig
- Festes Format beschränkt Flexibilität
- Fehlerhandling muss definiert und ermöglicht werden (z.B. neue GUI)

"Richtige" Integration bei klar definierten Datenaustausch zwischen Systemen als permanente Schnittstelle

Und wenn es keine definierte Schnittstelle gibt, jedoch Daten vorliegen?

Beispiele:

- Neuer Kunde mit vielen Filialen, welche anzulegen sind
- Periodisch Wechselkurse laden
- Elektronische Eingangsrechnungen in verschiedenen Formaten
- Spesenabrechnungen
- Initiale Artikeldaten
- Kunden Zahlungen (Bankdaten, Kreditkarten)

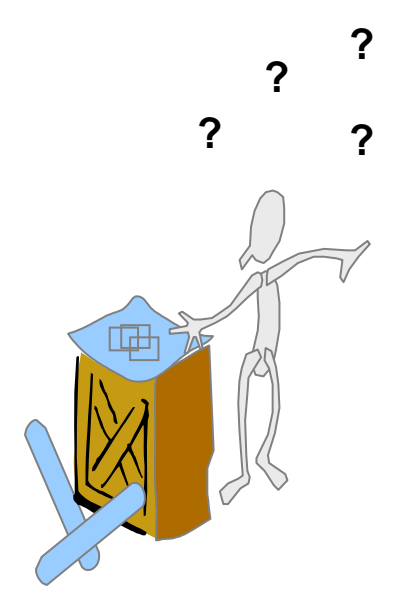

# Adhoc Datenintegration Lösungsansätze

- Lösung 1: Schnittstelle entwickeln lassen
	- Aufwendig
	- Meist zeitintensiv
	- Nach Entwicklung wieder starre Lösung
- Lösung 2: Manuell erfassen
	- Aufwendig
	- Fehlerträchtig durch manuelle Erfassung
- Lösung 3: Via WEB ADI laden
	- Standard Framework nutzen
	- Einfach und schnell umsetzbar

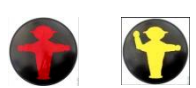

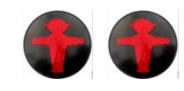

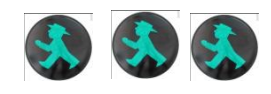

- Enterprise Framework for Desktop Integration
- Meta Data Driven Client Side Application Generator
- **Zero Client Install**
- Reduced Bandwidth Requirements to Client
- Processing Is Performed on the Middle-Tier

- Implementations for Excel, Word and Projects
- Enhancements Benefit All Users
- First Released January 2001, 1 Solution
- 11*i*10 Released With Over 100 Solutions by 18 Teams

# Web ADI: Lösungsübersicht Datenintegration

- Advanced Product Catalog
- Assets
- Financial Intelligence
- General Ledger
- Human Resources
- Incentive Compensation
- Internal Controls Manager
- **Projects**
- Public Sector Budgeting
- Public Sector Financials International
- Public Sector HR
- Public Sector Payroll
- Sales Offline
- Student Systems
- **Territories**
- Trade Management
- Training Administrator
- Web Applications Desktop Integrator

# Web ADI: Architektur

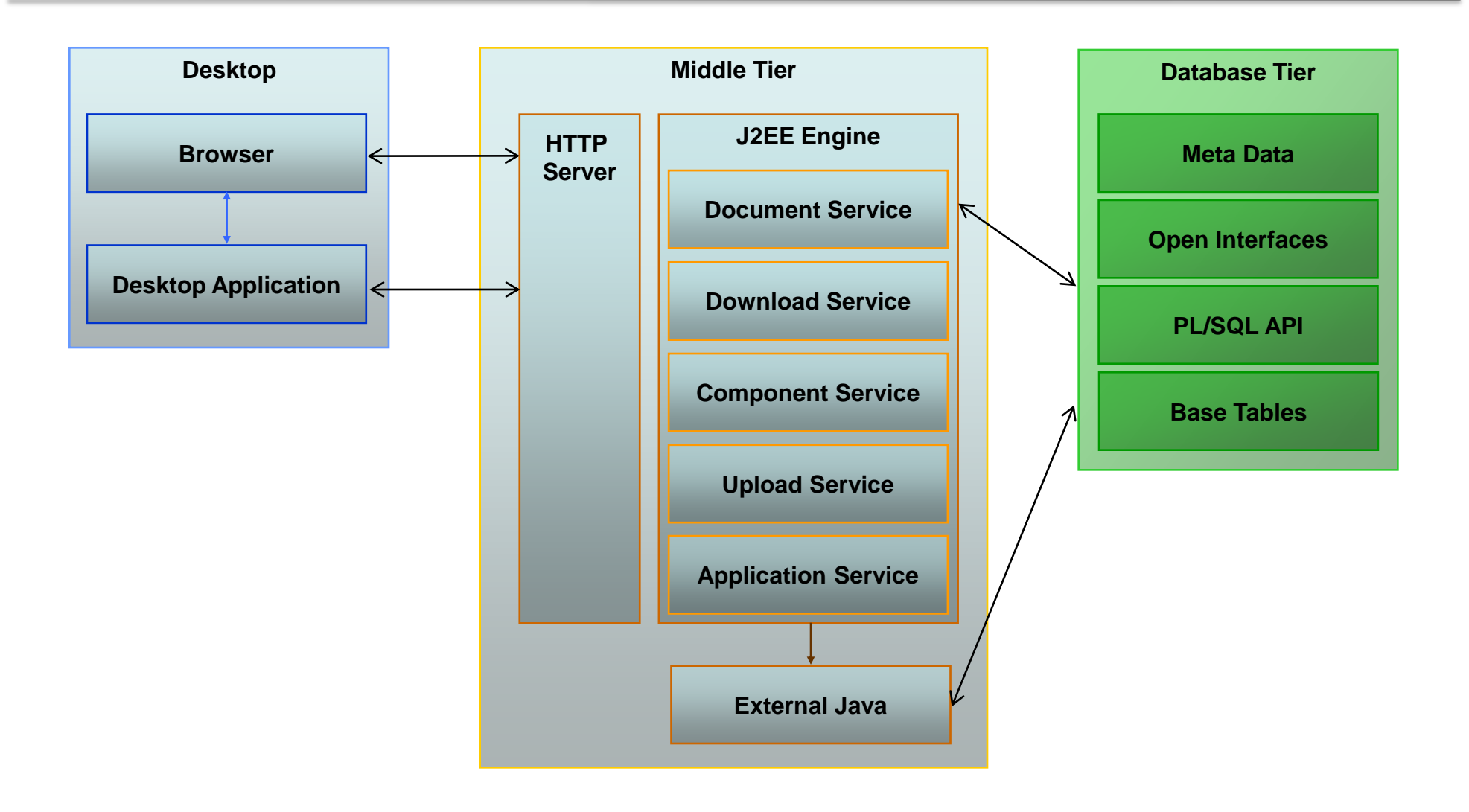

Quelle: Oracle Co.; Oracle Open World 2005; Session ID S1847

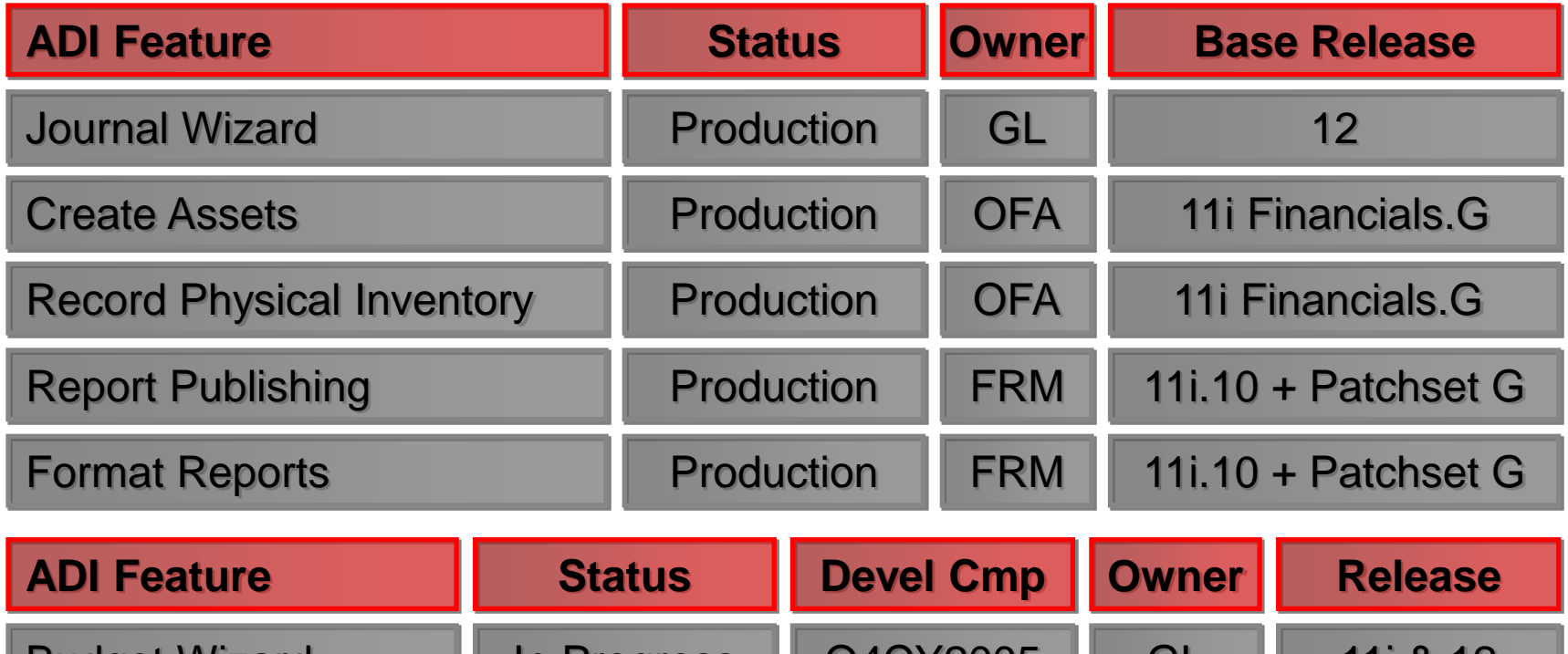

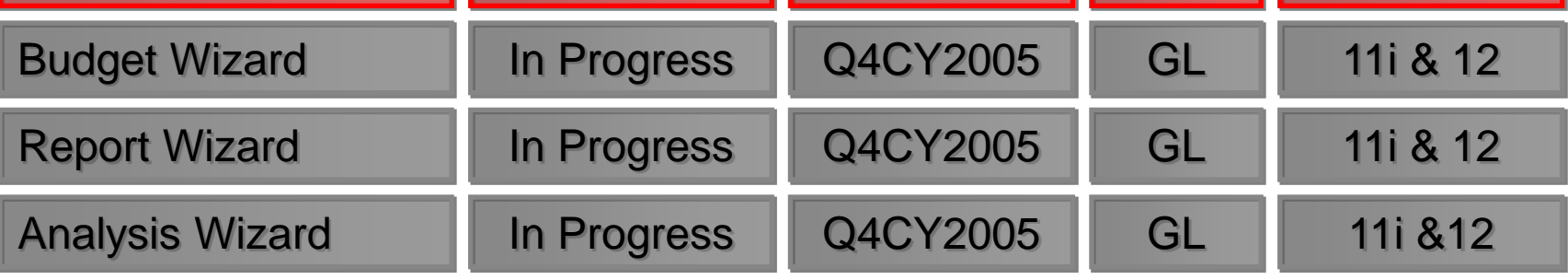

Quelle: Oracle Co.; Oracle Open World 2005; Session ID S1847

- Vorstellung
- **Datenintegration**
- Oracle ADI Integration definieren
	- Standard ADI Sheet
		- Eigene ADI Sheets erstellen
		- Einschränkungen/Besonderheiten
- Oracle ADI Integrator Beispiele
	- Kundenimport via ADI
	- Kreditoren Rechnungs-Import via ADI

# Standard Web ADI: Starten

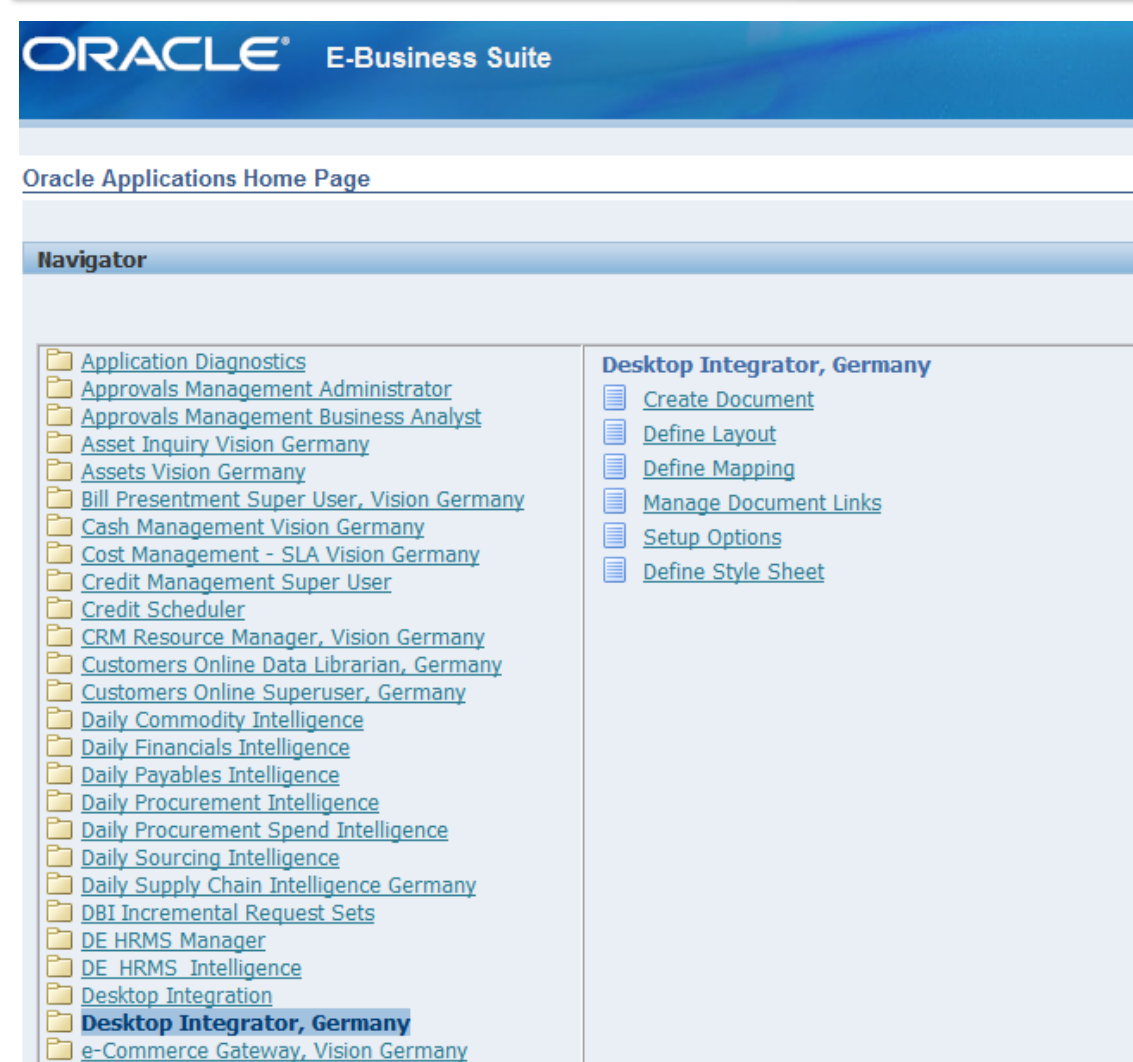

## Oracle ADI direkt aus EBS aufrufen

# Standard Web ADI: Integrator auswählen

Select an Integrator and press Go.

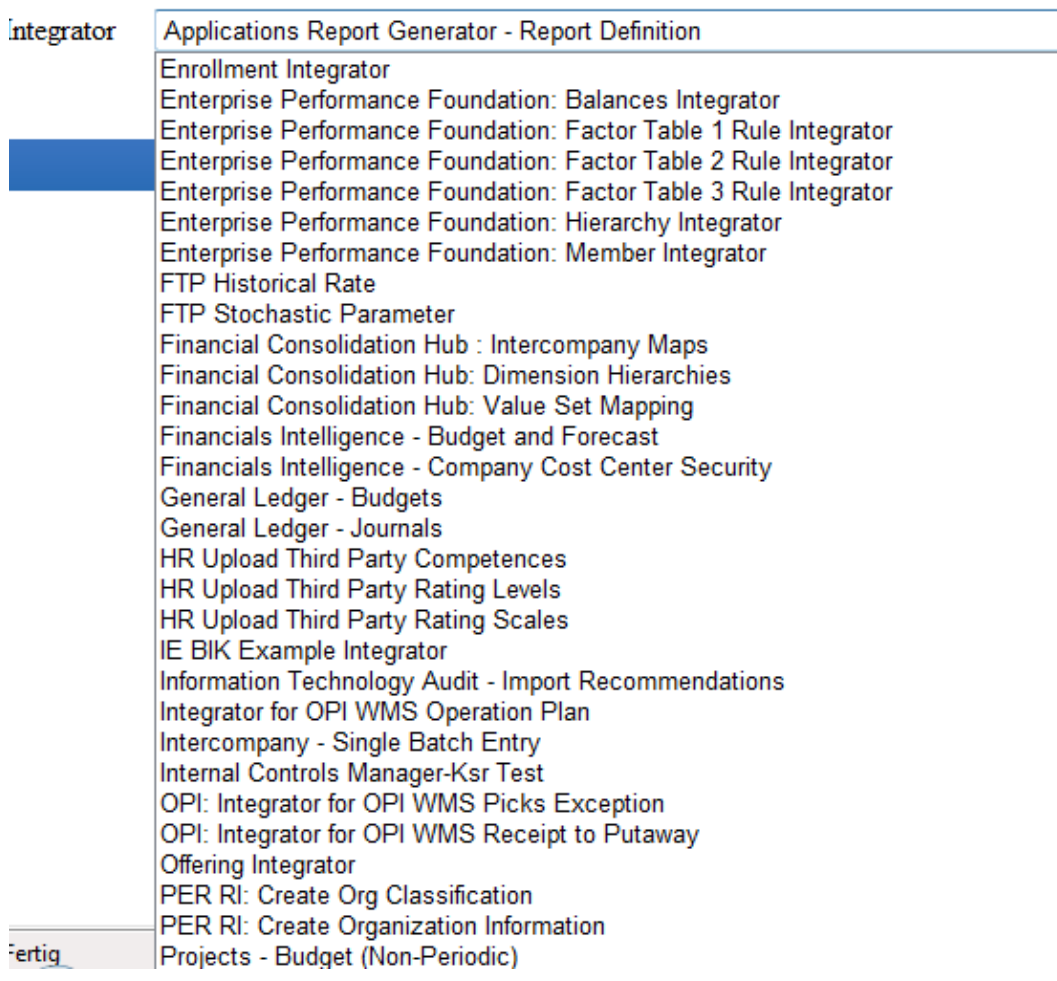

## Aus vordefinierten ADI Templates auswählen

 $\vert$ 

# Standard Web ADI: Angaben bestätigen

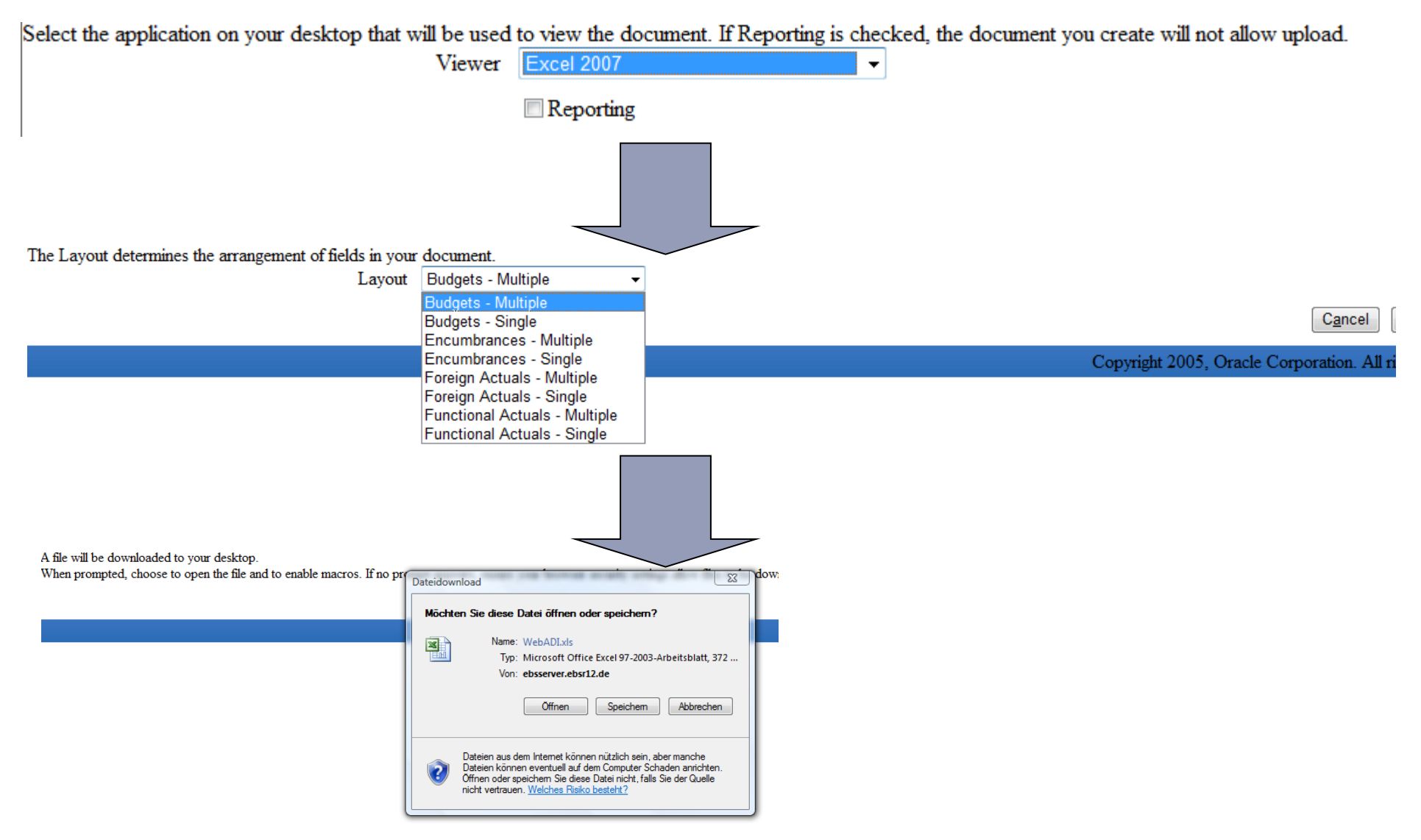

## Standard Web ADI: Excel Datenerfassung und Upload

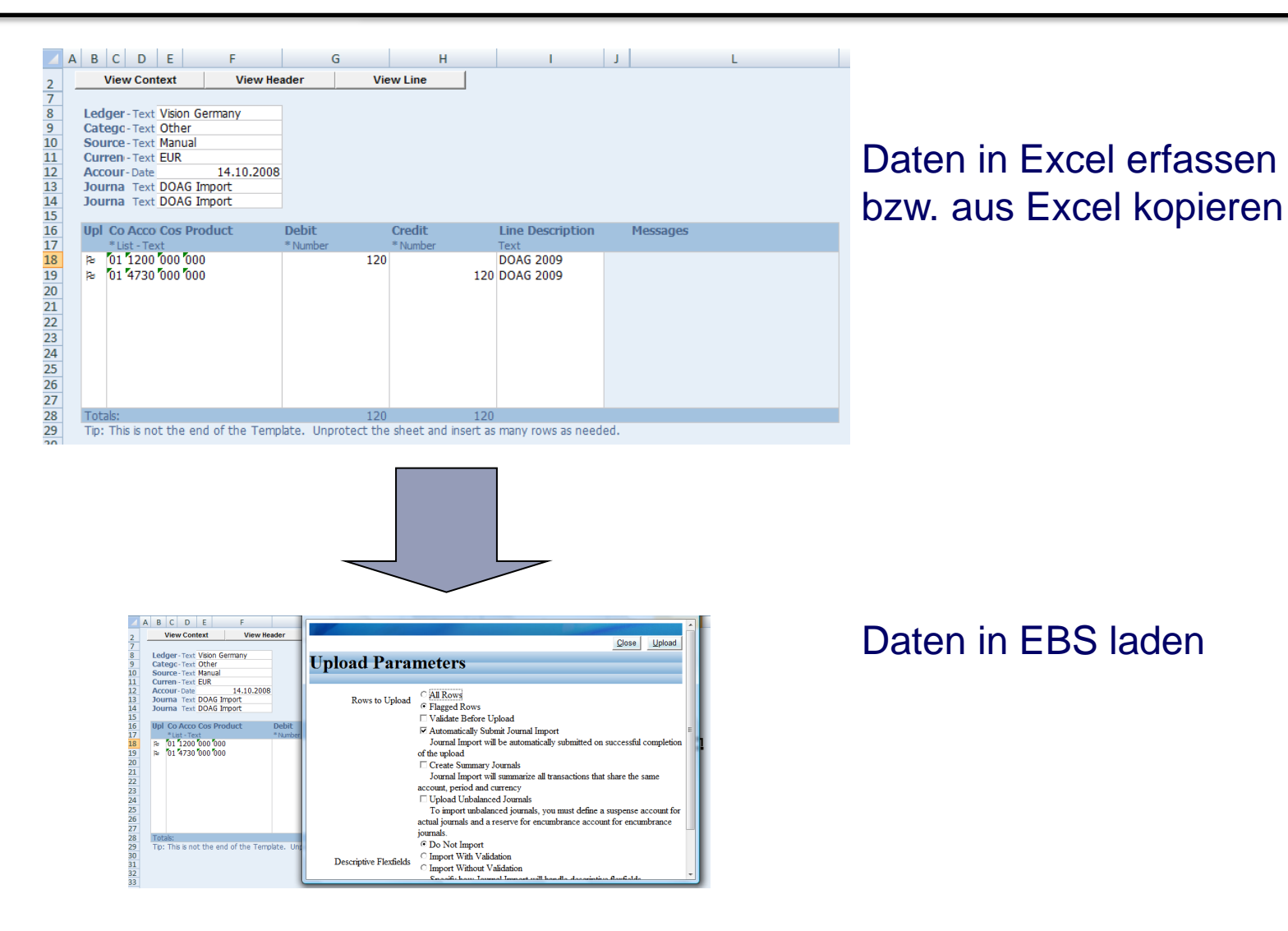

16

# Standard Web ADI: Daten sind geladen

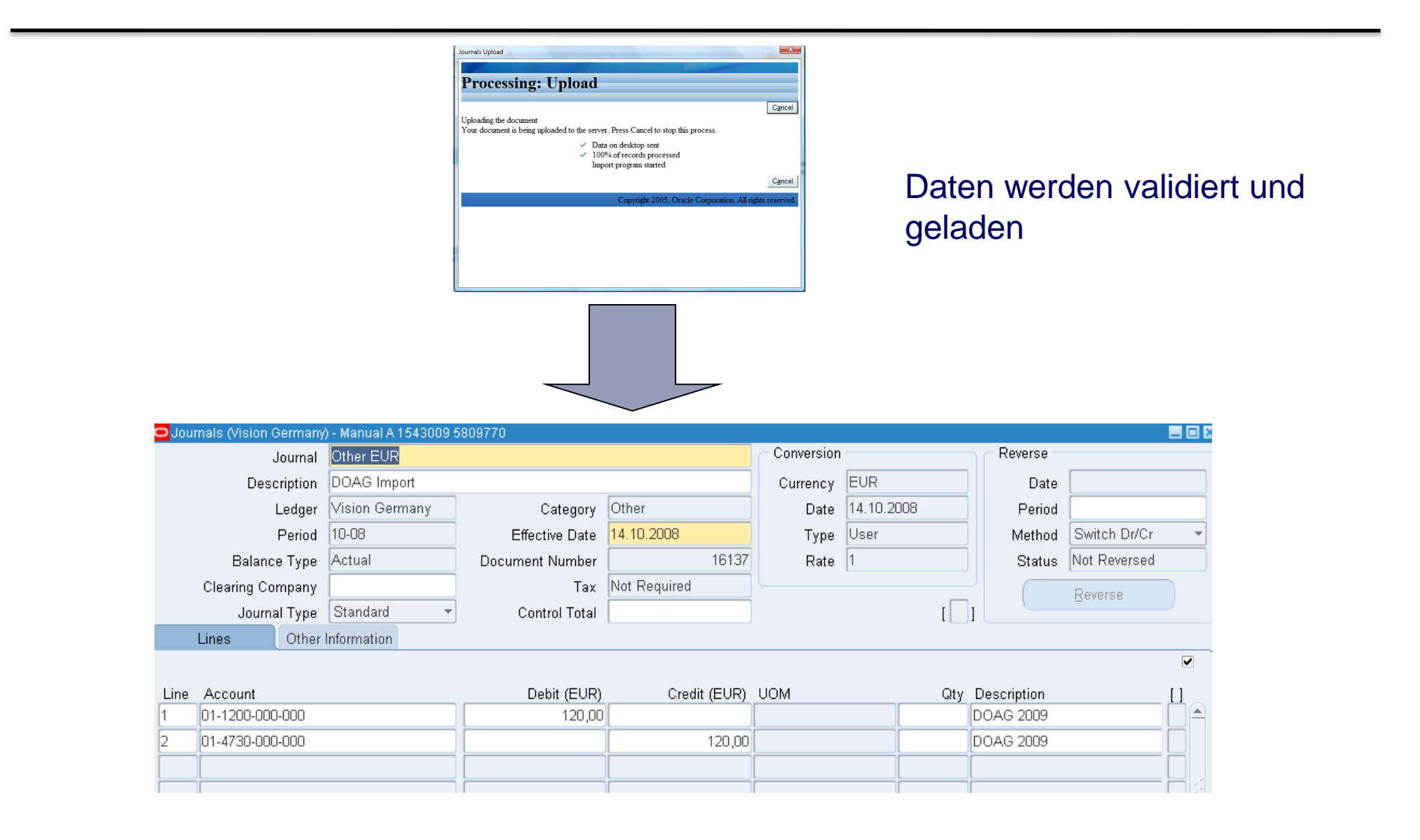

Vorteile:

- Einfache Integration mit Validierung der Daten
- Benutzer können bekannte Tools nutzen
- Nutzung von externen Daten mit Umformatierung
- Layout Anpassung (Excel Layout und Felder) vom ADI leicht machbar

Nachteile:

- Nur begrenzte Standard Integratoren verfügbar
	- GL Journals
	- Projects
	- Konsolidation Hub und Intercompany

Somit gibt es lizenzpflichtige Zusatztool für Excel:

- More4APPS (AP Invoice Wizard)
- Excel4APPS (GL Wand)
- Burleson Consulting (Excel-DB)
- Vorstellung
- **Datenintegration**
- Oracle ADI Integration definieren
	- Standard ADI Sheet
	- Eigene ADI Sheets erstellen
		- Einschränkungen/Besonderheiten
- Oracle ADI Integrator Beispiele
	- Kundenimport via ADI
	- Kreditoren Rechnungs-Import via ADI

Wozu Zusatztools kaufen, wenn die Oracle EBS auch weitere ADI Sheets unterstützt?

Mit ein paar einfachen "Klicks" können ADI Integratoren selber neu erstellt werden.

Diese Möglichkeit ist ein von Oracle undokumentiertes Feature des Web ADI

## Eigene ADI Sheets definieren: Registrieren Custom ADI Integrator

```
P INTEGRATOR CODE VARCHAR2(30):
P INTERFACE CODE VARCHAR2 (30);
                  VARCHAR2(30);
P LAYOUT CODE
                   \begin{array}{c}\n\text{NUMBER}(15) \\
\text{IVMMBER}(16)\n\end{array}P APPLICATION ID
P OBJECT CODE VARCHAR2 (20);
P INTEGRATOR USER NAME VARCHAR2 (240);
P LANGUAGE
                       VARCHAR2(4);
P_SOURCE_LANGUAGE VARCHAR2(4);
P USER ID
                     NUMBER (15) ;
P INTERFACE TABLE NAME VARCHAR2 (50);
P INTERFACE USER NAME VARCHAR2 (240);
                 BOOLEAN;
P FORCE
P ALL COLUMNS BOOLEAN :=FALSE;
BEGIN
-- Define Constants
-- Application ID of the product that will own this Integrator
P APPLICATION ID := 101;
P LANGUAGE
                      := 'US';
P SOURCE LANGUAGE := 'US';
-- Applications Database User ID that owns this Integrator
             := 1005; --replace with your id or fnd_global.user_id
P USER ID
P_OBJECT_CODE := 'HUBDEMO_JOURNALS'; -- Object Code is used to generate the codes :
---ADI details
P INTEGRATOR USER NAME := 'HubDemo - Journals'; -- Name of the Integrator that will be disp.
P INTERFACE TABLE NAME := 'GL INTERFACE'; -- Name of the Database table that data from the o
P INTERFACE USER NAME := 'General Ledger Journals Open Interface'; -- Name of the table that
P FORCE
                       := FALSE; -- When TRUE - all existing layout data will be removed be:
```
# Eigene ADI Sheets definieren: Neuen Integrator auswählen

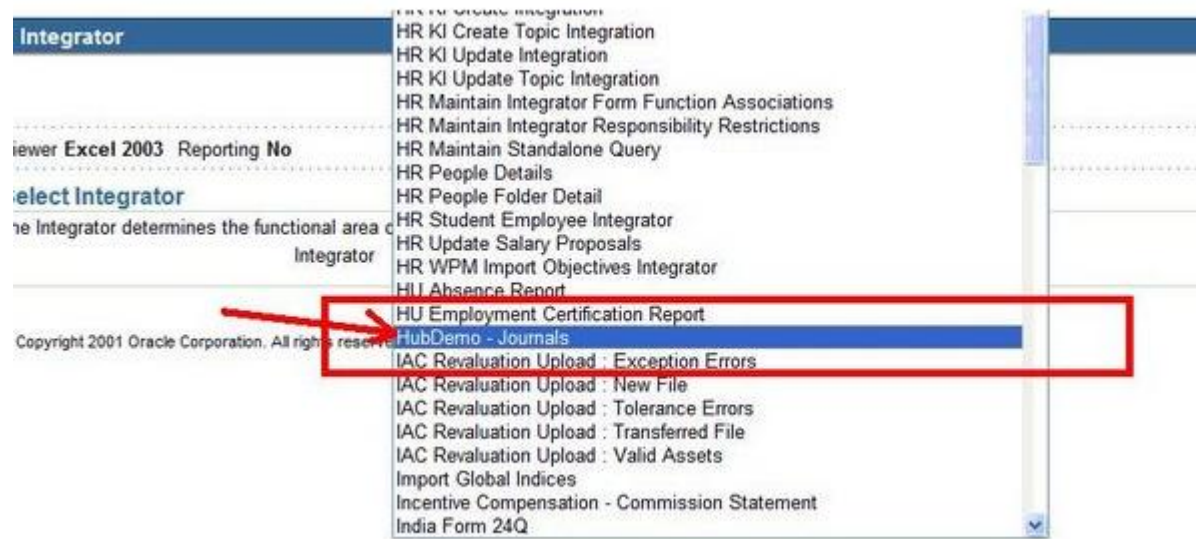

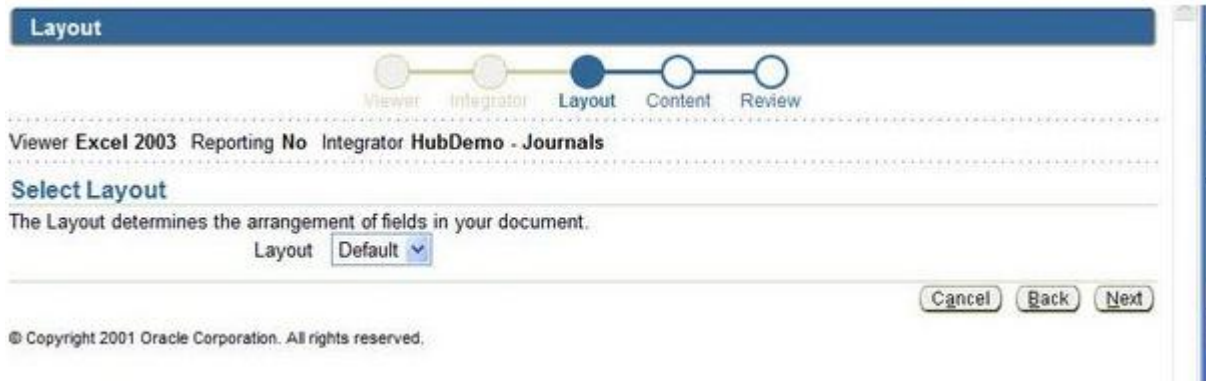

# Eigene ADI Sheets definieren: Layout bearbeiten I

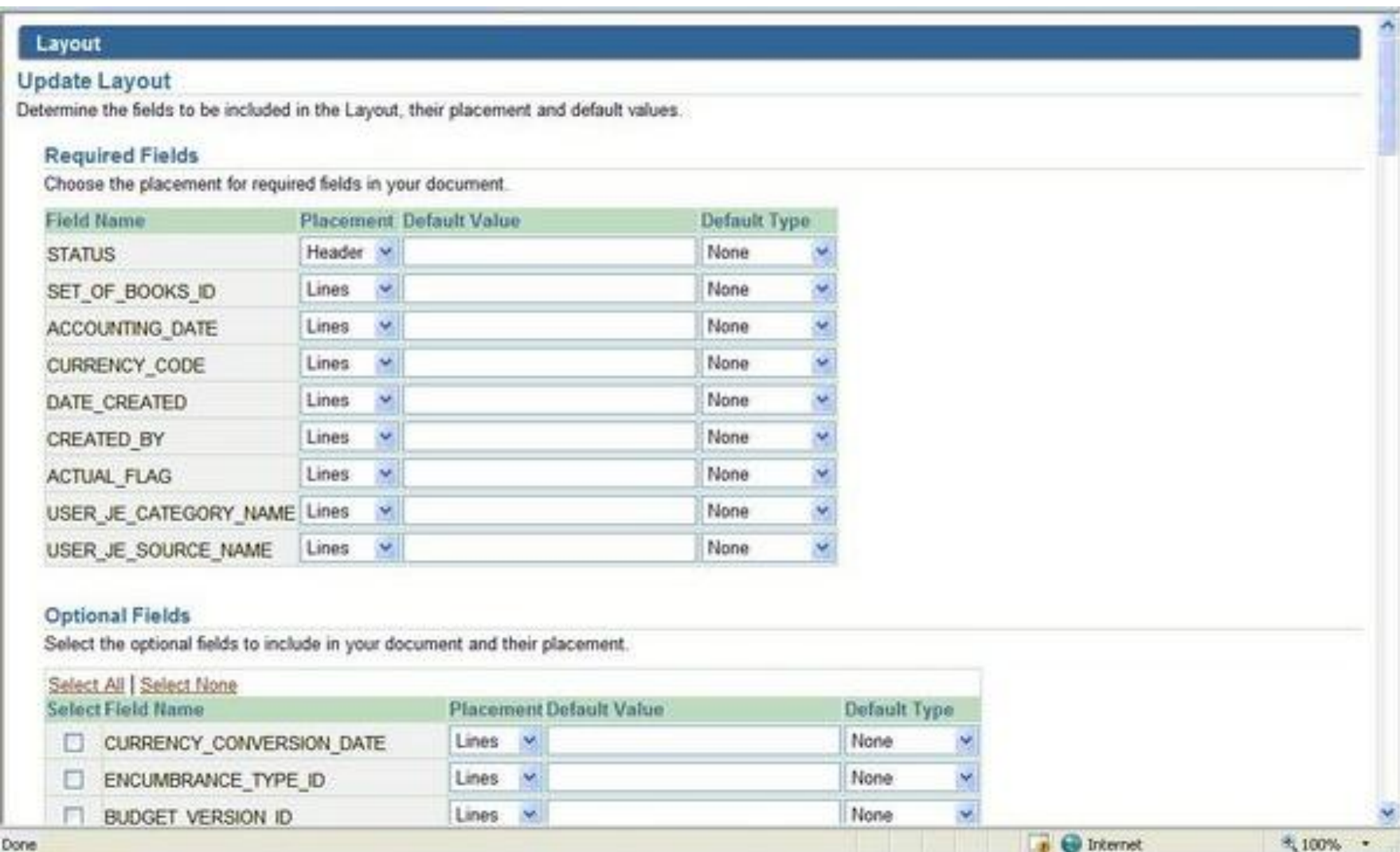

# Eigene ADI Sheets definieren: Layout bearbeiten II

#### Layout

#### **Jpdate Layout**

Determine the fields to be included in the Layout, their placement and default values.

#### **Required Fields**

Choose the placement for required fields in your document.

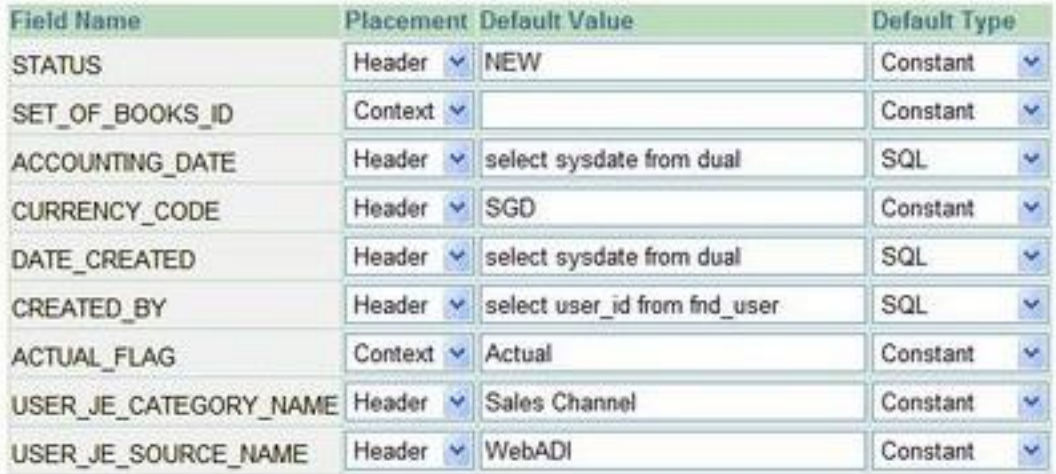

#### **Optional Fields**

Select the optional fields to include in your document and their placement.

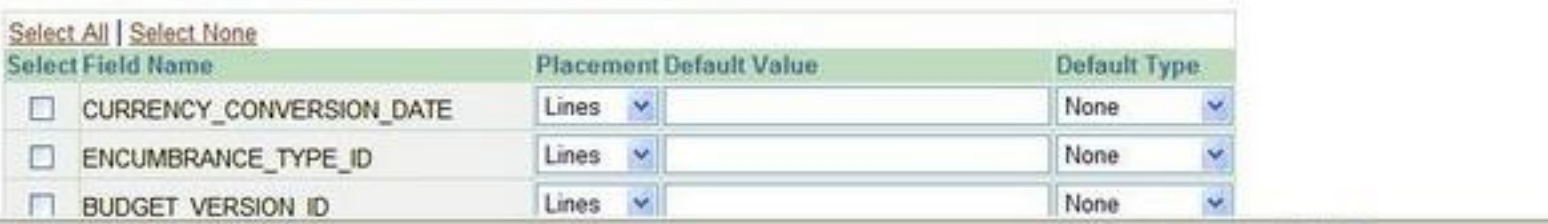

# Eigene ADI Sheets definieren: ADI Benutzen

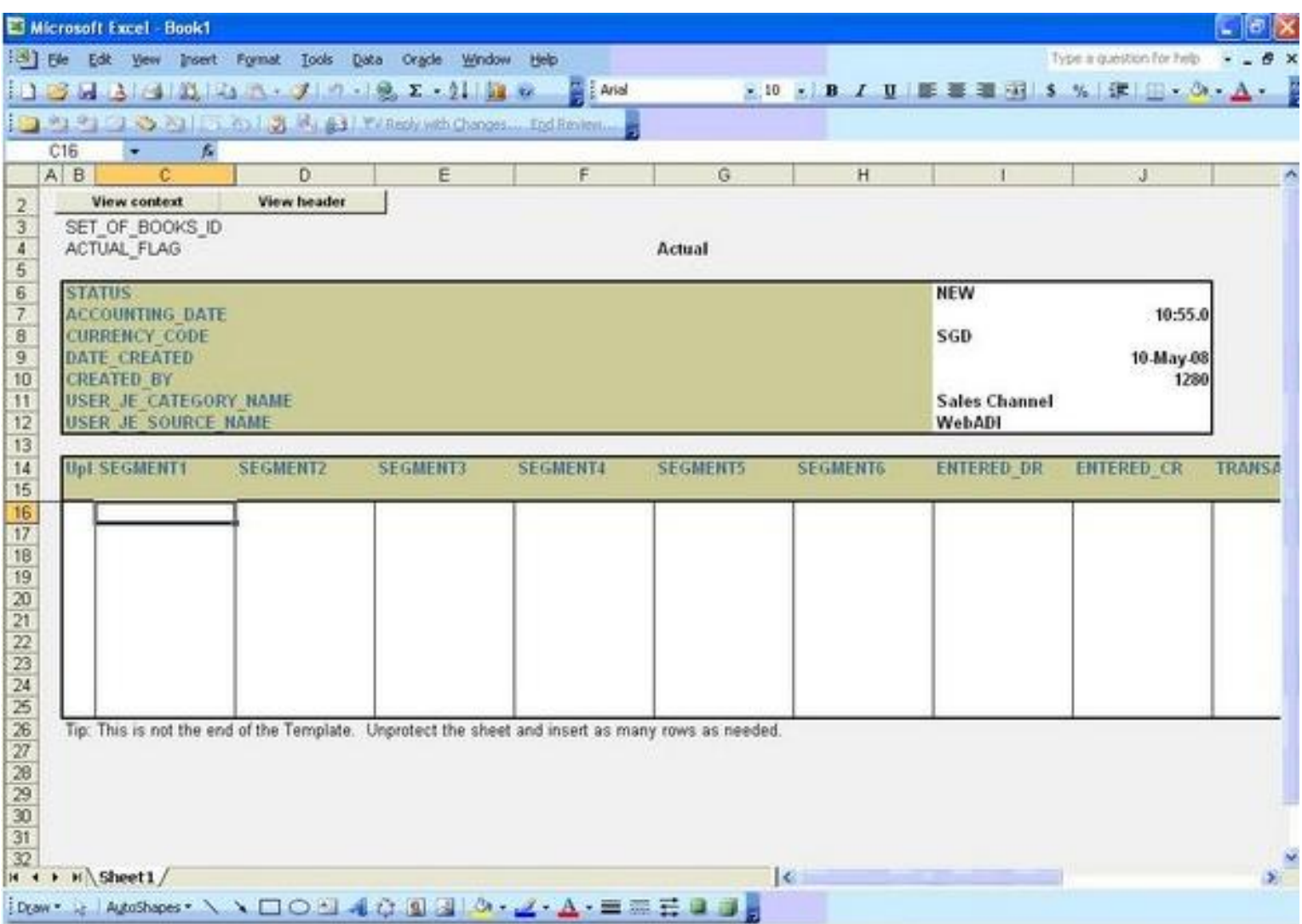

- Vorstellung
- Datenintegration
- Oracle ADI Integration definieren
	- Standard ADI Sheet
	- Eigene ADI Sheets erstellen
	- Einschränkungen/Besonderheiten
- Oracle ADI Integrator Beispiele
	- Kundenimport via ADI
	- Kreditoren Rechnungs-Import via ADI

# Einschränkungen/Besonderheiten

- Via WEB-ADI nur Daten in Standard Interfaces einladen
	- Niemals in Applikationstabellen
- Kein Oracle Support
	- API zur Registrierung ist undokumentiert bei Oracle
- "Flache" Oracle Interfacetabellen
	- Leicht in ADI einbindbar
- Master-/Detailtabellen
	- Workaround denormalisieren -> Flache Vortabelle erstellen
	- Kleines SQL Script zum automatischen Kopieren Vortabelle -> Master-/Detailtabellen
- Vorstellung
- Datenintegration
- Oracle ADI Integration definieren
	- Standard ADI Sheet
	- Eigene ADI Sheets erstellen
	- Einschränkungen/Besonderheiten
- Oracle ADI Integrator Beispiele
	- Kundenimport via ADI
		- Kreditoren Rechnungs-Import via ADI

Import von debitorischen Stammdaten eines Kunden, z.B.:

- Kundenanlage
- Adressimport
- Verwendungszweck

Typische Beispiel:

- Neuer Kunde mit vielen Adressen, welche anzulegen ist
- Kunde, welcher in vielen Operating Units genutzt werden soll
	- Somit nach EBS Logik mehrmals zugeordnet/angelegt werden muss

# Kunden ADI Import: Integrator registrieren

-- Created Dirk Blaurock 20.05.2009

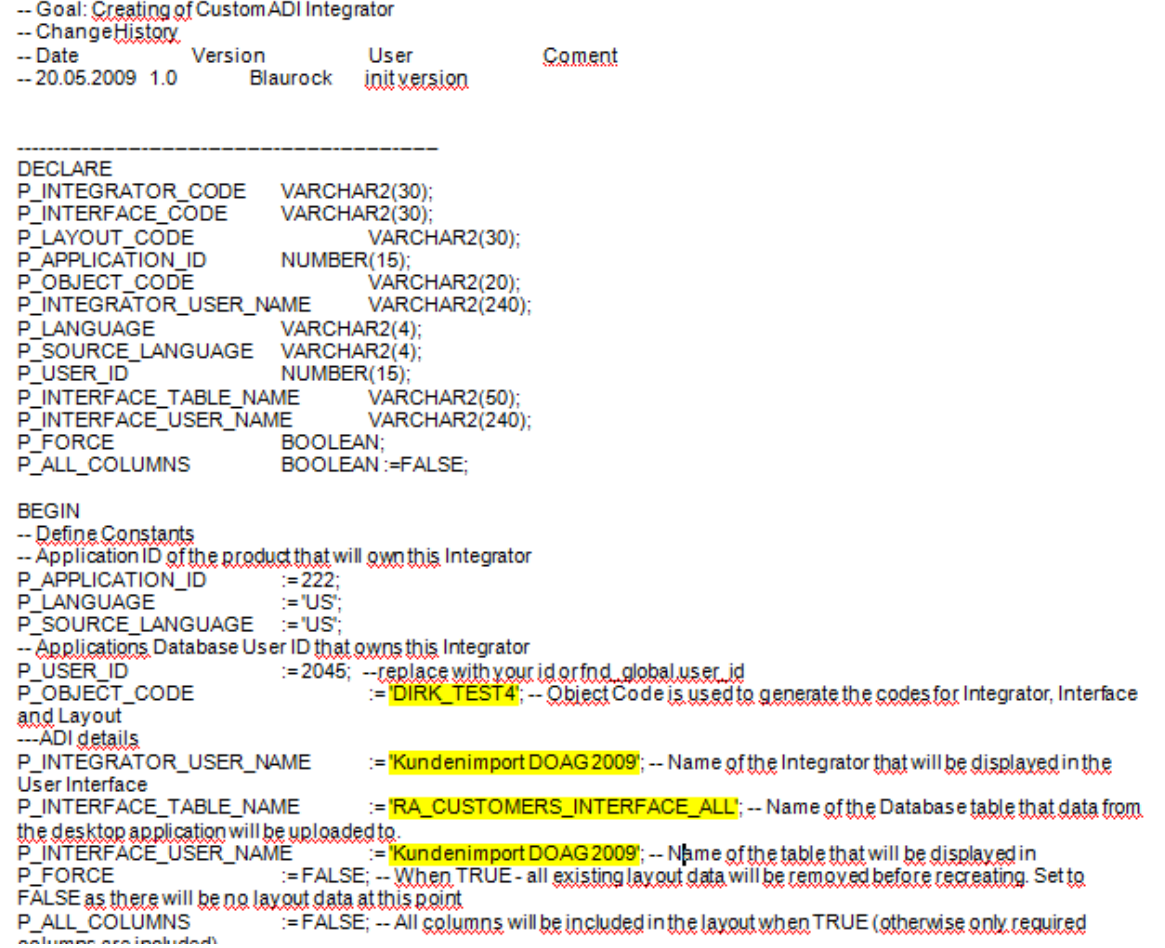

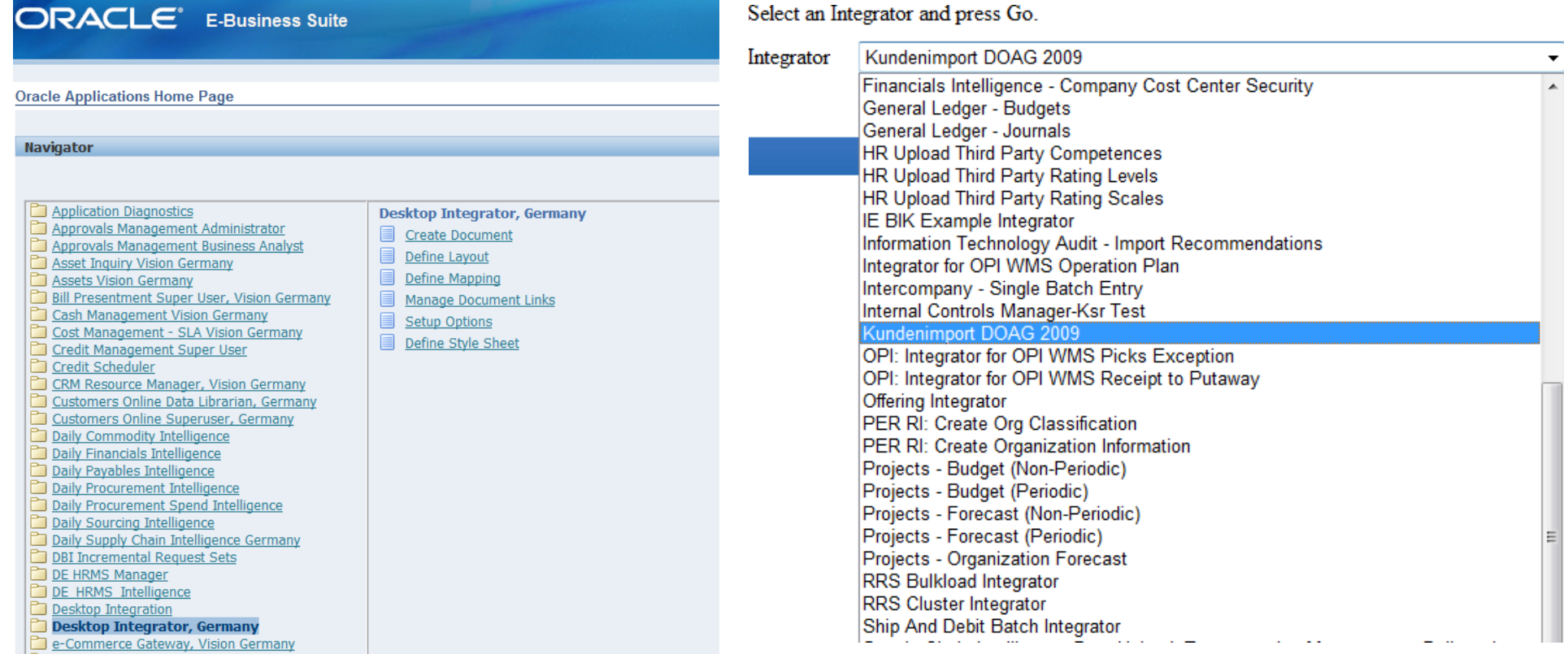

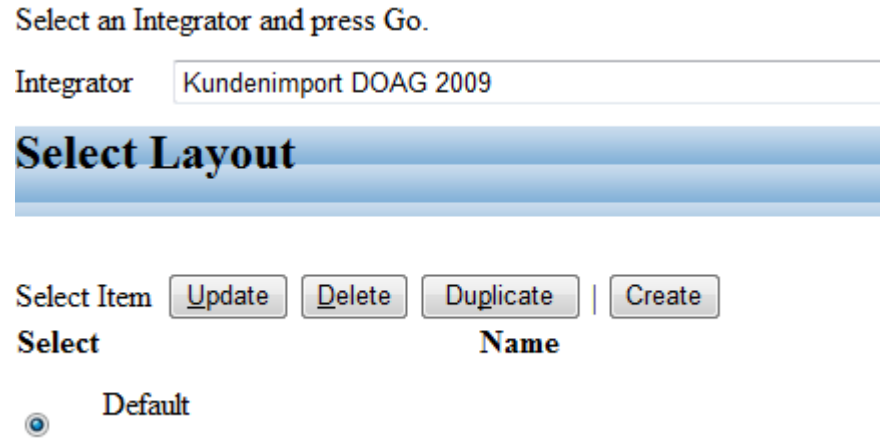

#### **Required Fields**

Choose the placement for required fields in your document.

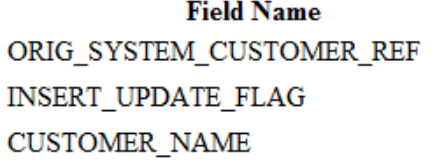

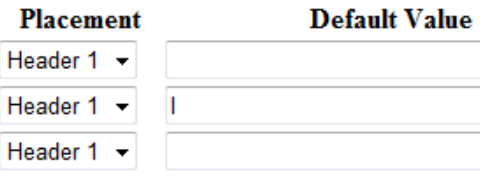

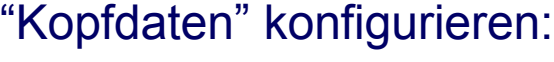

- Sichbarkeit

**Default Type** 

 $\overline{\mathbf{v}}$ 

 $\blacktriangledown$ 

 $\overline{\phantom{a}}$ 

None

None

Constant

- Konstanten
- Validierung

#### **Optional Fields**

Select the optional fields to include in your document and their placement.

#### Select All | Select None

 $\overline{\mathbf{v}}$  $\overline{\mathcal{J}}$  $\overline{\mathcal{J}}$  $\overline{\phantom{a}}$  $\Box$ 

 $\Box$ 

 $\Box$ 

 $\overline{\phantom{a}}$  $\overline{\mathbf{v}}$ 

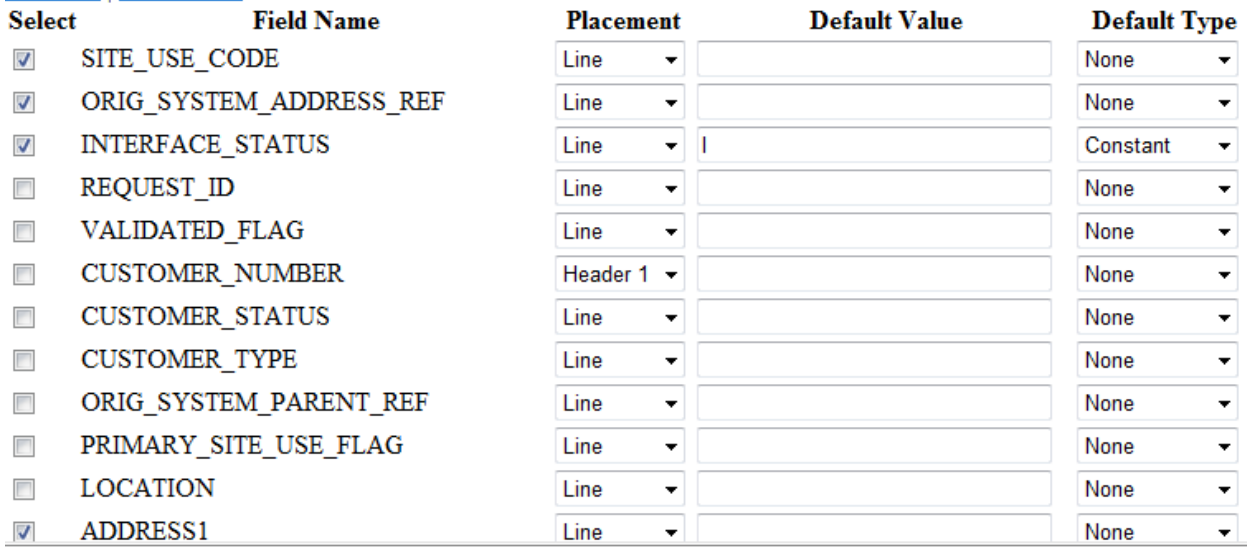

"Positionen" konfigurieren:

- Sichbarkeit
- Konstanten
- Validierung

# Kunden ADI Import: ADI Sheet starten

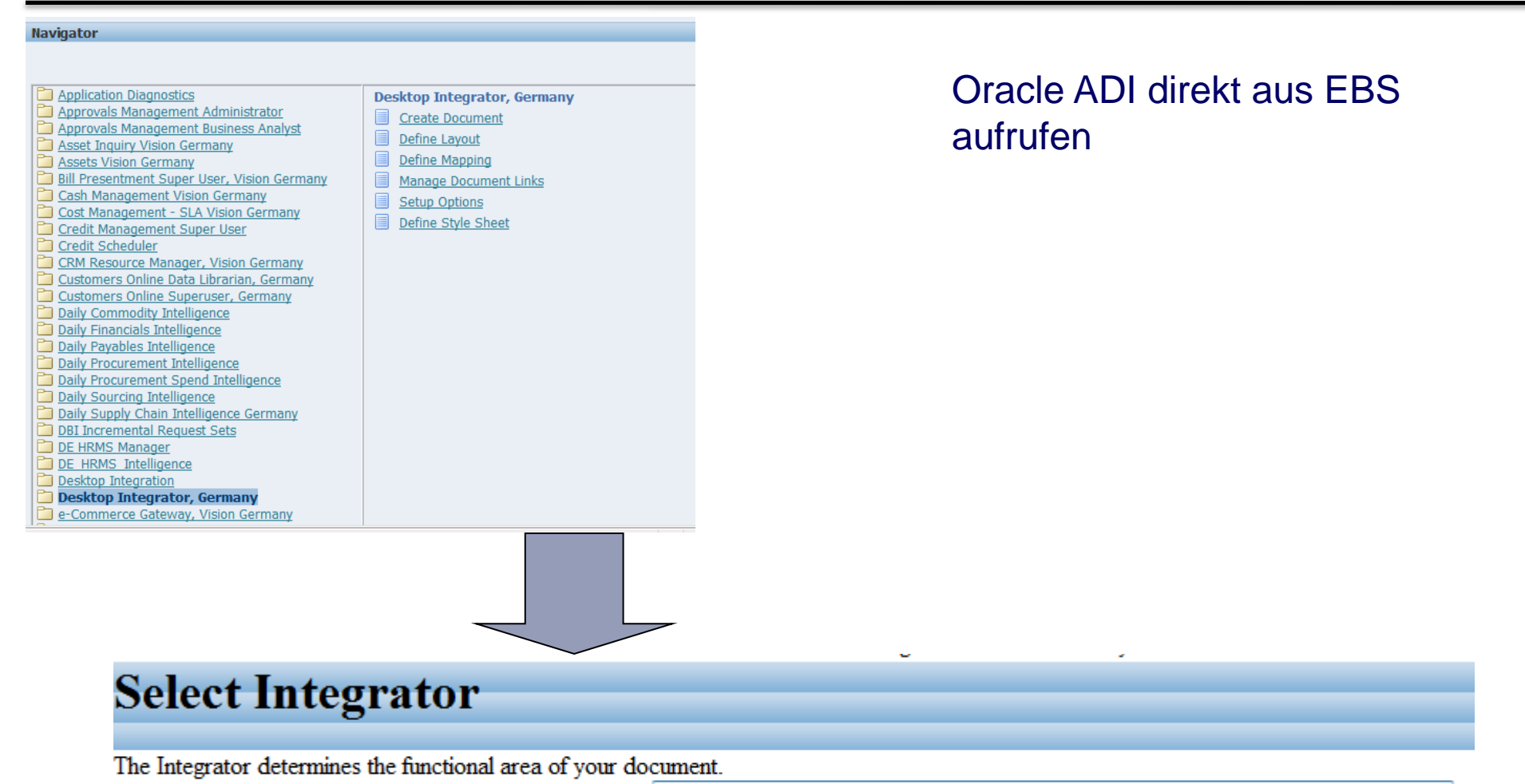

Integrator Kundenimport DOAG 2009

 $\bullet$ 

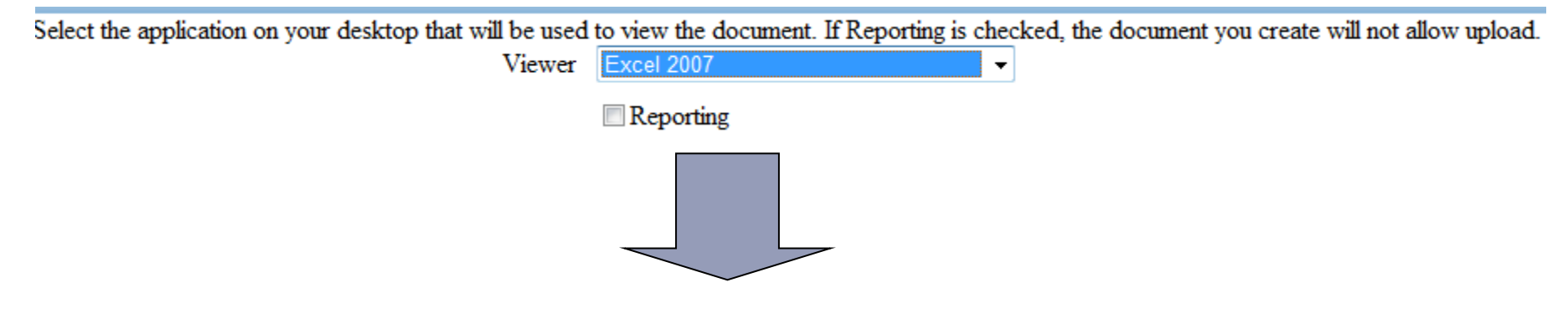

The following parameters will be used to create your document. The Viewer will automatically launch when you press the Create Document button. Press the Back button to make changes. Press the Save button to save these selections to a Create Document Shortcut.

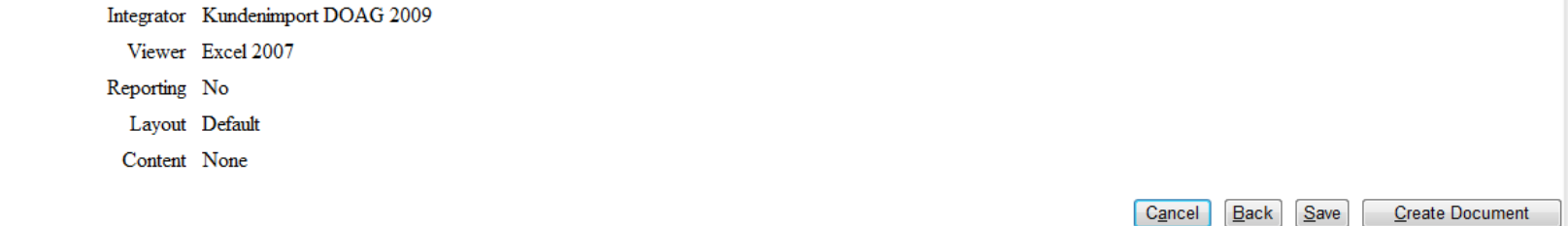

# Kunden ADI Import: ADI Sheet starten

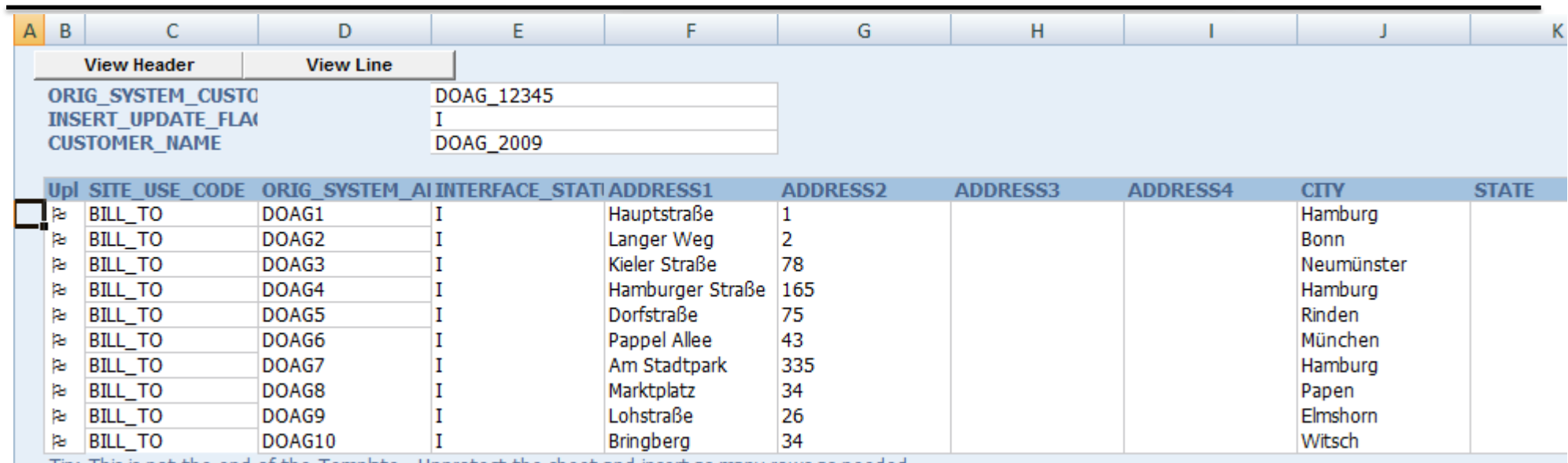

Tip: This is not the end of the Template. Unprotect the sheet and insert as many rows as needed.

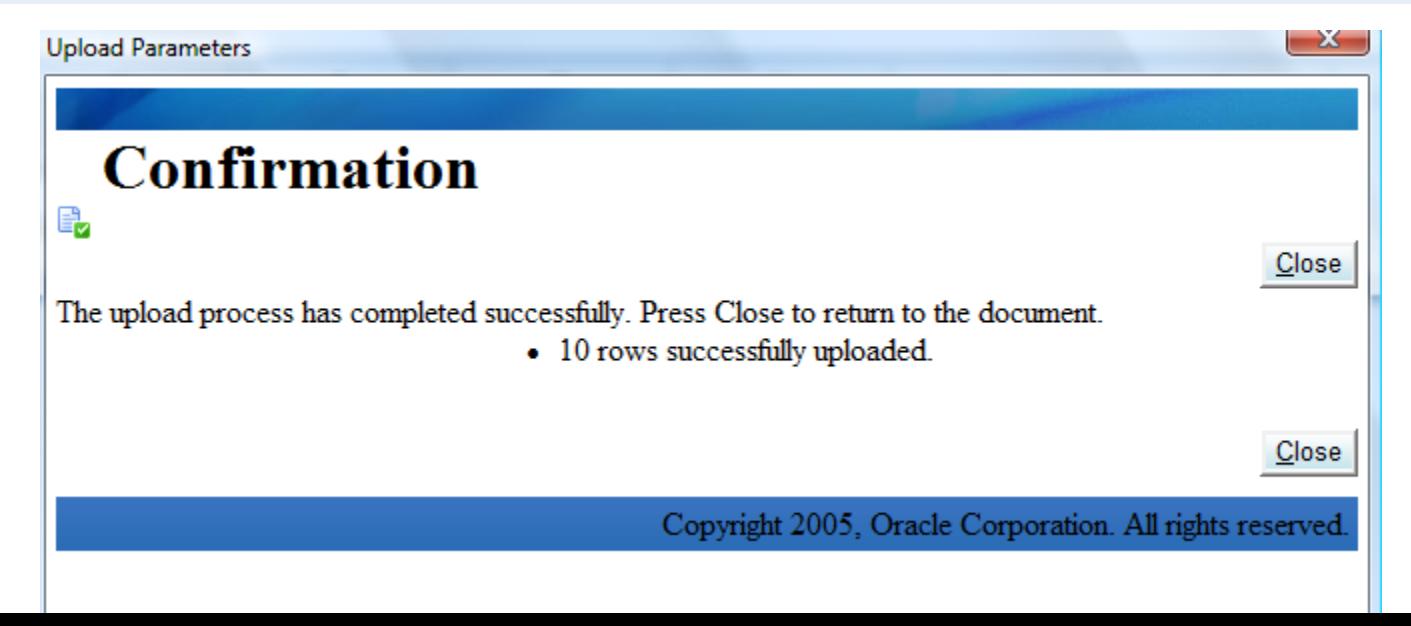

# Kunden ADI Import: Kundeninterface starten

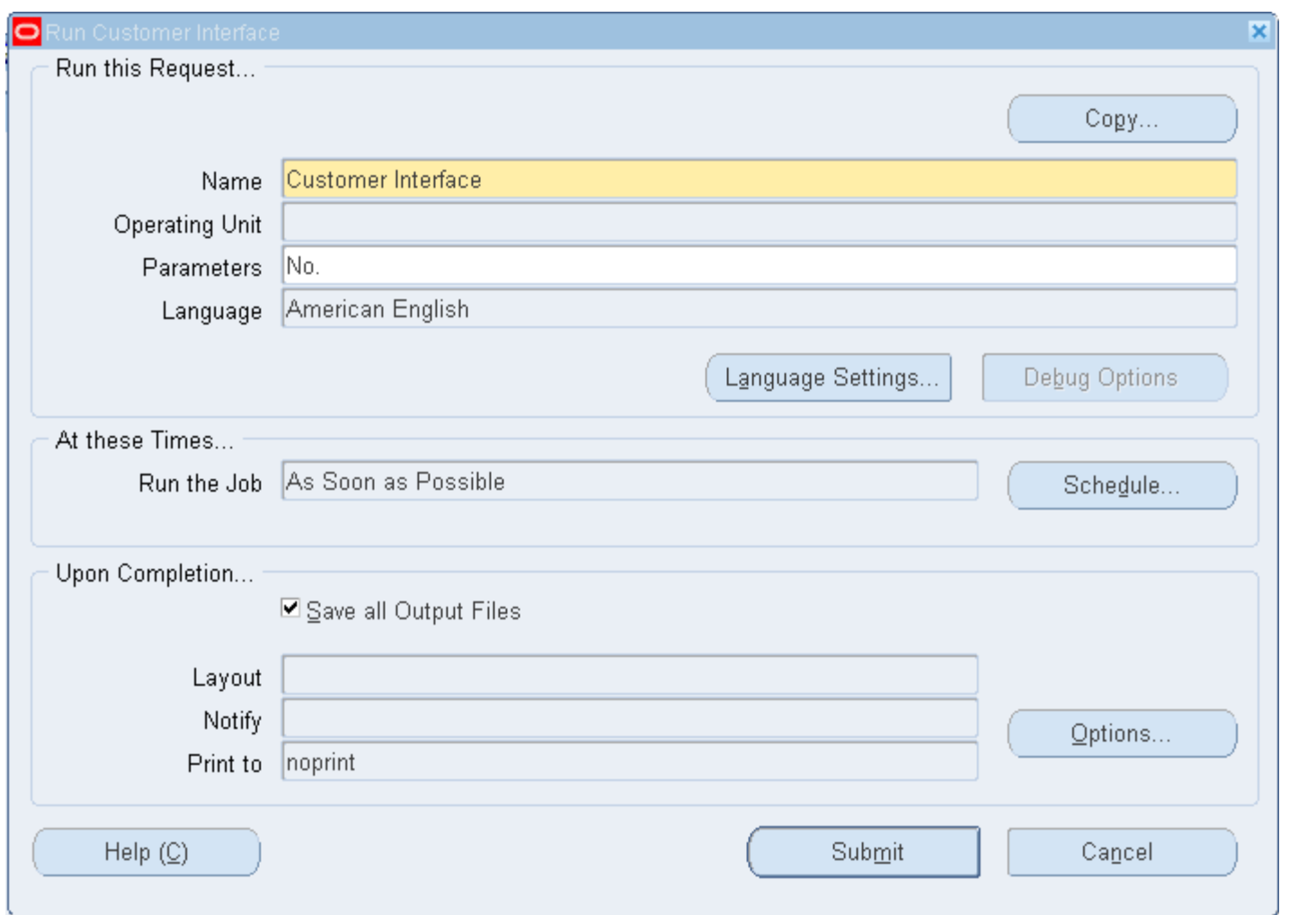

# Kunden ADI Import: Ergebnis in AR

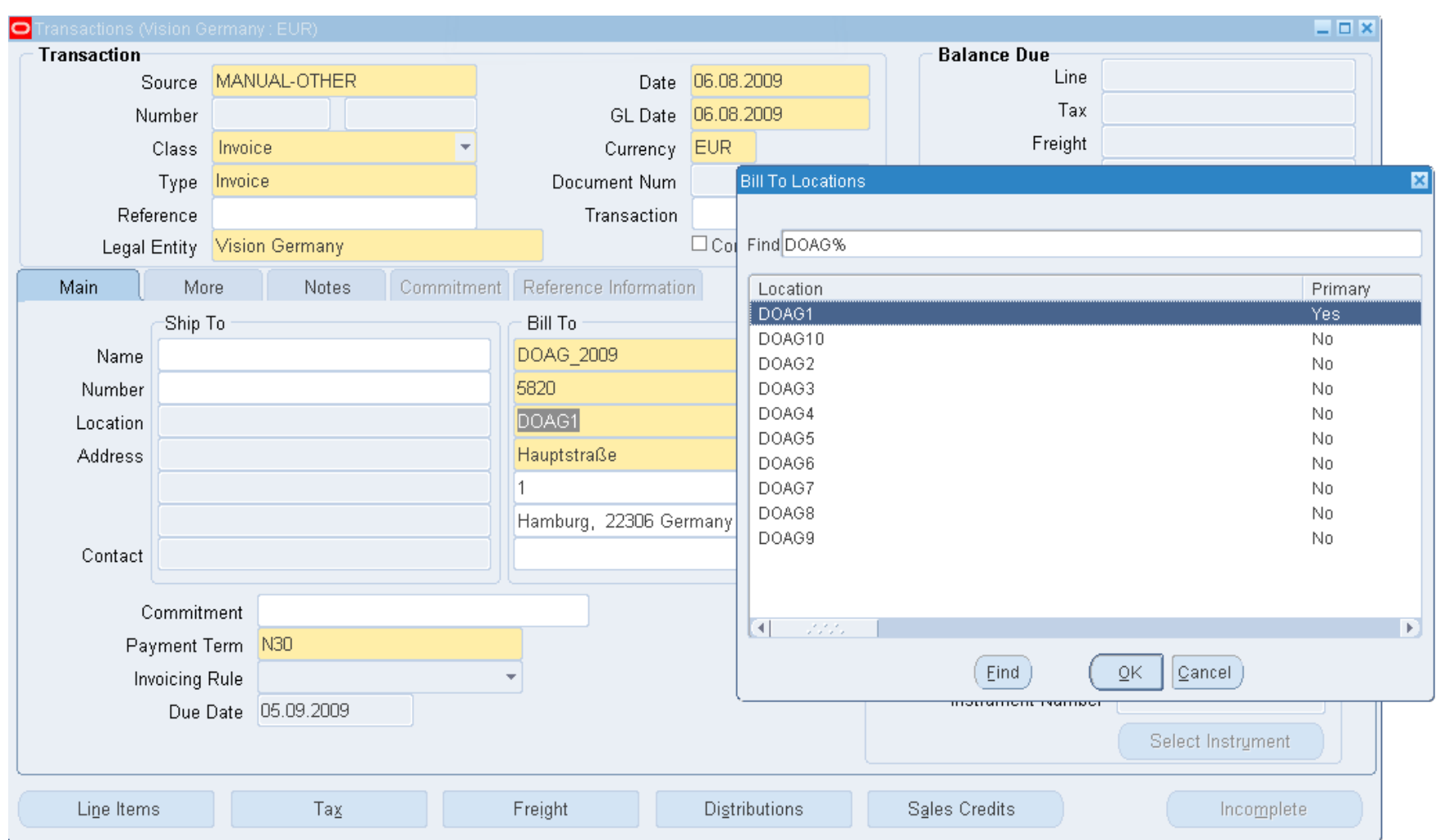

- Vorstellung
- Datenintegration
- Oracle ADI Integration definieren
	- Standard ADI Sheet
	- Eigene ADI Sheets erstellen
	- Einschränkungen/Besonderheiten
- Oracle ADI Integrator Beispiele
	- Kundenimport via ADI
	- Kreditoren Rechnungs-Import via ADI

Import von kreditorischen Transaktionen via Web ADI, z.B.:

- Elektronischen Eingangsrechnungen
- Tankkartenabrechnungen
- Spesenabrechnungen
- Allgemeine elektronische Belege

## Besonderheit beim Web ADI:

Rechnungsimport spricht 2 Oracle Interface Tabellen an, welche im Web ADI nicht direkt angesprochen werden können.

## Lösungsansatz:

"Flache Tabelle" (Felder aus beiden) anlegen, in EBS registrieren und Trigger in Interface Tabelle einrichten.

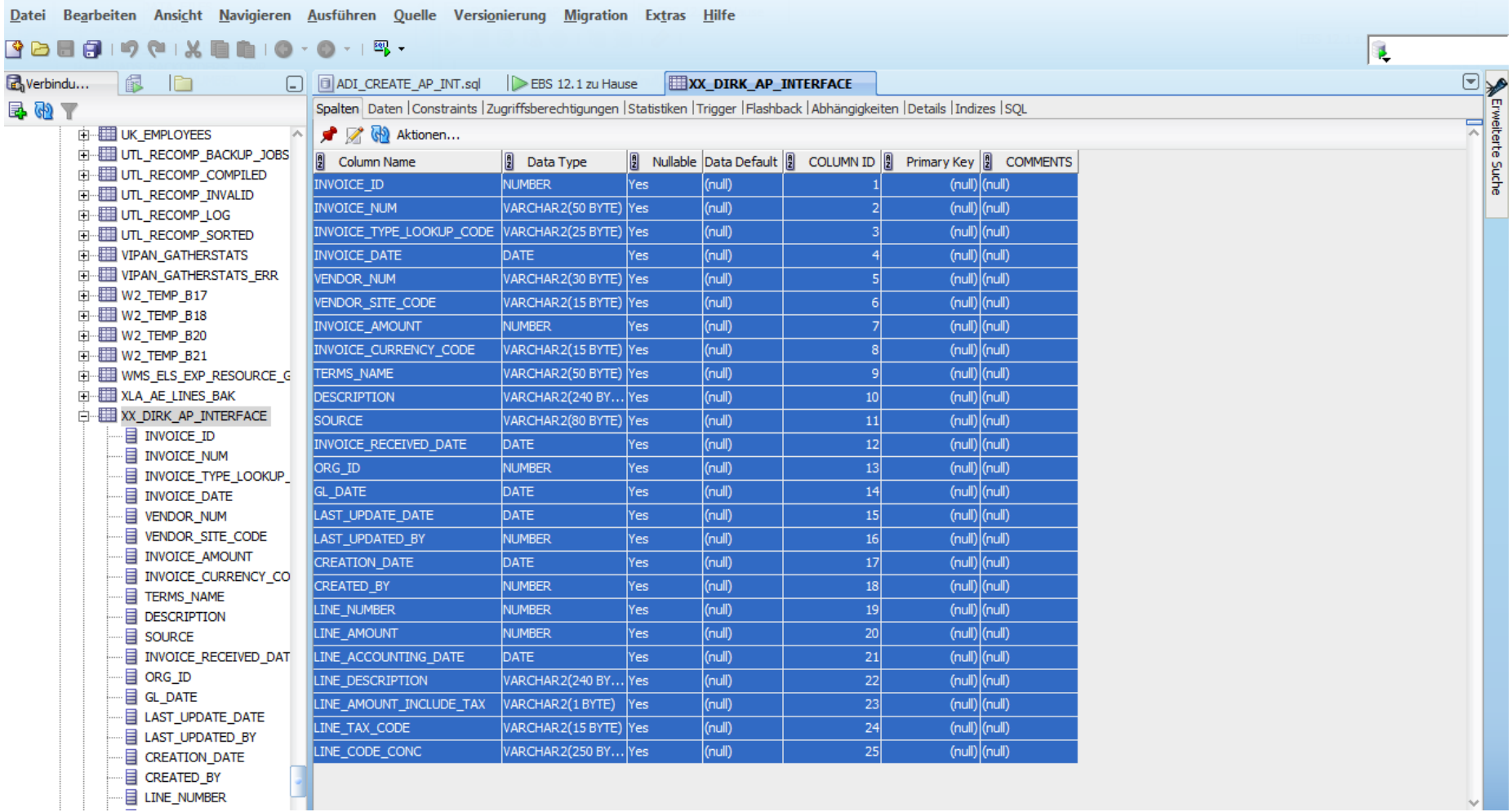

Registrieren der Tabelle und Spalten:

Mittels AD\_DD Package die "flache" Tabelle und deren Spalten in Oracle EBS registrieren

Kleines SQL Programm (z.B. Trigger, eigenes Concurrent Program, Oracle Alert) zum

- Kopieren der Daten von flacher Tabelle in Oracle Standard Interface
	- Z.B. XX\_DIRK\_AP\_INTERFACE in ap\_invoices\_interface und ap invoice lines interface

## AP ADI Import: Integrator registrieren

P\_INTEGRATOR\_CODE\_VARCHARZ(30); P\_INTERFACE\_CODE VARCHAR2(30); P LAYOUT CODE VARCHAR2(30); P APPLICATION ID NUMBER(15); P OBJECT CODE VARCHAR2(20); P\_INTEGRATOR\_USER\_NAME VARCHAR2(240); P LANGUAGE VARCHAR2(4); P\_SOURCE\_LANGUAGE VARCHAR2(4); P USER ID NUMBER(15); P INTERFACE TABLE NAME VARCHAR2(50); P\_INTERFACE\_USER\_NAME VARCHAR2(240); **P FORCE BOOLEAN;** P ALL COLUMNS BOOLEAN: = FALSE; **BEGIN** -- Define Constants -- Application ID of the product that will own this Integrator P APPLICATION ID  $:= 200;$ P LANGUAGE  $:= 'US';$ P SOURCE LANGUAGE  $:= 'US';$ -- Applications Database User ID that owns this Integrator P\_USER\_ID := 2045; -- replace with your id or fnd\_global.user\_id P OBJECT CODE := 'DIRK TEST2'; -- Object Code is used to generate the codes for Integrator, Interface and Layout --- ADI details P INTEGRATOR USER NAME := 'Dirk Kreditoren Import'; -- Name of the Integrator that will be displayed in the User Interface P INTERFACE TABLE NAME := 'XX DIRK AP INTERFACE'; -- Name of the Database table that data from the desktop application will be uploaded to. P INTERFACE USER NAME := 'Dirk Kreditoren Import'; -- Name of the table that will be displayed in P FORCE := FALSE; -- When TRUE - all existing layout data will be removed before recreating. Set to FALSE as there will be no layout data at this point

- Definieren des Layouts des ADI Sheet
- ADI Sheet ausfüllen
- ADI Daten laden
- Standard Interface starten

# Bei Fragen und Anmerkungen

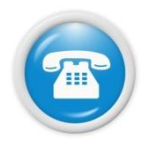

## Mobil: **[++49 \(0\) 171 49 23557](https://www.xing.com/net/oracleebs/)**

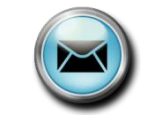

E-Mail-Adresse: **[Dirk.Blaurock@Dirk-Blaurock.de](mailto:Dirk.Blaurock@Dirk-Blaurock.de)**

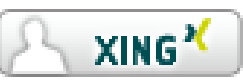

Xing Oracle EBS Group: **<https://www.xing.com/net/oracleebs/>**